# Мобильное приложение

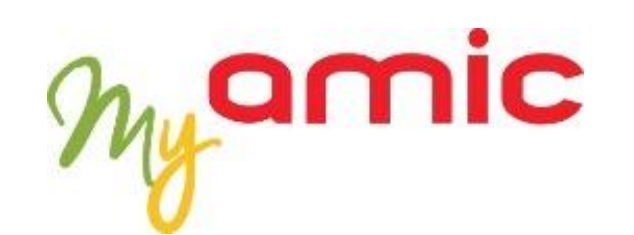

### Основные функции приложения

- ► Оплата картой лояльности с приложения AMIC PAY
- Просмотр истории транзакций
- ► P2P переводы
- ► Push-уведомления(акции, новости)
- ► Кошелек литров(предоплата с дисконтом)
- Цифровая карта лояльности. Баланс бонусов
- ► Оплата мобильного/услуг третьих лиц
- MasterPass
- Покупка топлива по QR-коду и геолокации
- ► Геолокация: навигация по сети AMIC и ТРК
- ► Оценка предоставленного сервиса на АЗС

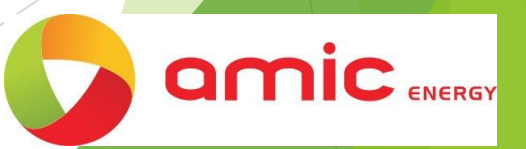

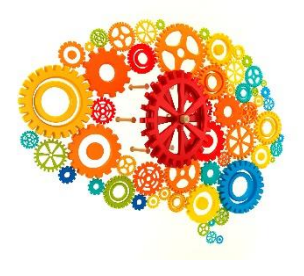

### AMIC pay. Функционал в 2-х релизах

1-й релиз(3 мес.)

- Регистрация и аутентификации клиента
- Отображение баллов
- Загрузка цифровой карты лояльности
- Управление бонусами (просмотр акций, частичная/полная оплата бонусами и т.д.)
- Оплата топлива по QR коду/геолокации в AMIC PAY
- Привязка любой платежной карты в Master Pass
- Интеграция с билл-агрегаторами для оплаты услуг и пополнения мобильных
- P2P-переводы на карты
- Оплата вашего чека третьими лицами (помощь другу)
- Информирование об акциях (баннеры/pushуведомления)
- Синхронизация с веб-кабинетом my.amicenergy.com.ua
- Просмотр истории транзакций
- Геолокация по сети AMIC
- Оценка сервиса на АЗС

2-й релиз

- Покупка литров
- Запуск топливных карт
- Распределение бонусных балансов: литры, кофе и т.д.
- Дополнение брендами AMIC(магазины, кафе, мойки, шиномонтаж и др.)
- Построение ежемесячного расходного графика топлива
- Рейтинг покупок и избранный список
- Продажа онлайн страховых полисов

### **AMIC рау. ОН-лайн Покупка топлива.**

Клиент покупает топливо в режиме он-лайн используя AMIC PAY:

- предварительно выбирает точку AMIC
- определяет колонку для заправки
- указывает сумму покупки
- выбирает карту для оплаты
- подтверждает покупку –вводит PIN или OTP

AMIC получает подтверждение оплаты топлива клиентом.

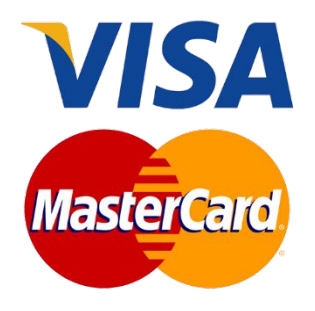

#### AMIC pay. Платежи по qr-коду

*Инициализация платежа происходит с помощью QR-кода*

Оплата в 1 клик клиентом:

- сканирование QR-code с колонки приложением AMIC PAY

- выбор карты для оплаты (при желании)
- подтверждение ввод PIN или OTP (при потребности)

AMIC получает подтверждение QR-платежа.

Возможность «Оплаты за друга» –выставление инвойса и оплата привязанной картой с приложения другого пользователя

Генерация динамического QR-кода для оплаты производиться при использовании статического QR-код в виде наклейки/стикера. Инициализация платежа происходит с помощью QR-кода

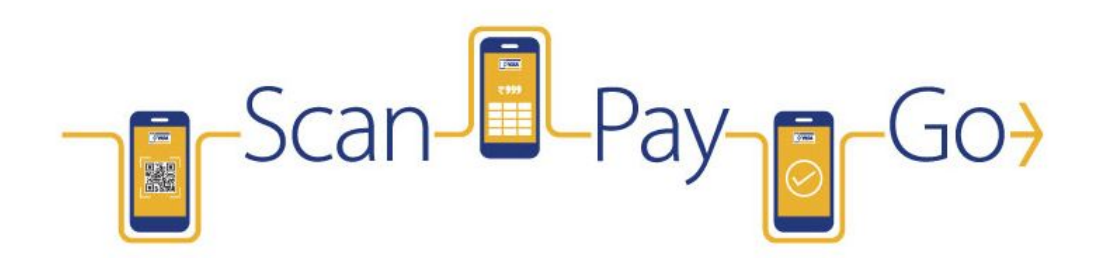

### AMIC pay. Оплата услуг.

Привязка реквизитов платежных карт в AMIC PAY в MasterPass

Оплата услуг и совершение платежей

P2P-переводы с карты на карту любых банков Украины:

- по номеру карты

- по e-mail(запрос на e-mail акцепта получателя с заполнением реквизитов карты)

- по номеру телефона (запрос по sms акцепта получателя с заполнением реквизитов карты)

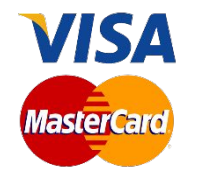

#### AMIC pay. Master pass

Реализация опции оплаты покупок платежными картами любого банка Украины в один клик

Привязка карты к аккаунту пользователя в mobile app.

Безопасное хранение данных карт (PCI DSS)

Выбор источника оплаты: с подвязкой реквизитов сохранённой карты

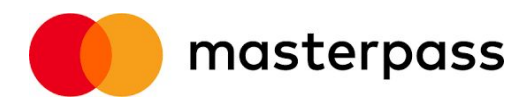

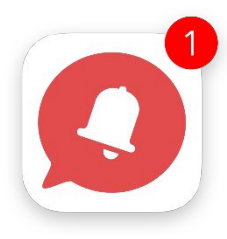

- рассылка ДМК (direct marketing company)
- других целевых уведомлениях пользователя
- о транзакциях в приложении
- новости и акции от AMIC

Push-уведомления пользователям AMIC PAY:

### AMIC pay. Push-уведомления

#### AMIC pay. ПРЕДЛОЖЕНИЯ И ЛОЯЛЬНОСТЬ

Интеграция с внешней/внутренней программой лояльности для :

- Загрузки цифровых карт лояльности
- Начисления и отображение бонусов
- Управления историей бонусными покупками

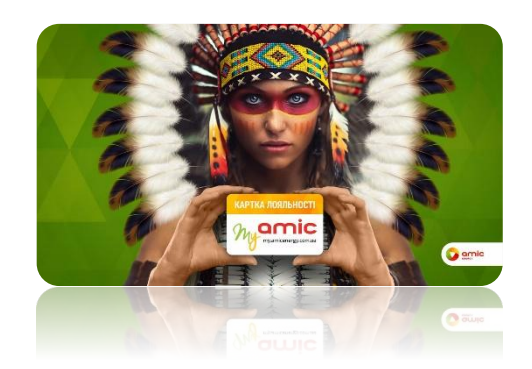

#### AMIC pay. Интеграция с АСУ АЗС

Интеграция с автоматизированной системой управления АЗС :

- Авторизация ТРК
- Отправка задания на налив НП
- Подтверждение оплаты НП\ТНП
- Предъявление карты

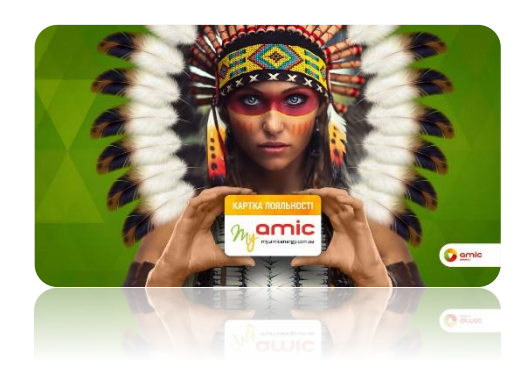

#### Оценка предоставленного сервиса на АЗС

После проведения оплаты или предоставления qr-кода как карты «Лояльности» с помощью приложения, клиенту в виде Push-уведомления должно прийти обращение с просьбой оценить работу АЗС:

- Оценка работы АЗС по шкале от 1-5 ( в виде звездочек);
- Возможность оставить комментарий, выбрать тему отзыва;
- Добавить фото (активируется либо камера, либо выбор фото из галереи на моб. Устройстве);

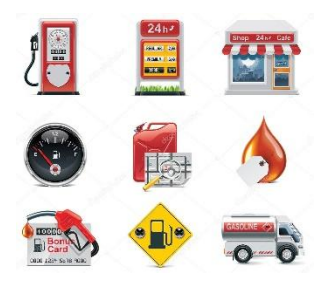

#### Карточка АЗС

Вся необходимая информация о АЗС:

- Адрес АЗС (геолокация);
- Оставить отзыв об АЗС;
- Доступные виды топлива;
- Доступные виды услуг на АЗС;
- Цена на топливо;

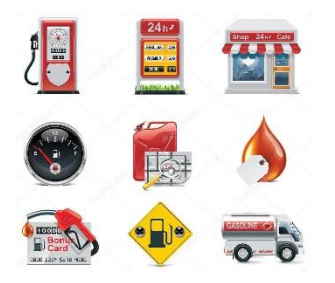

 AMIC pay. Сценарии: Процесс регистрации

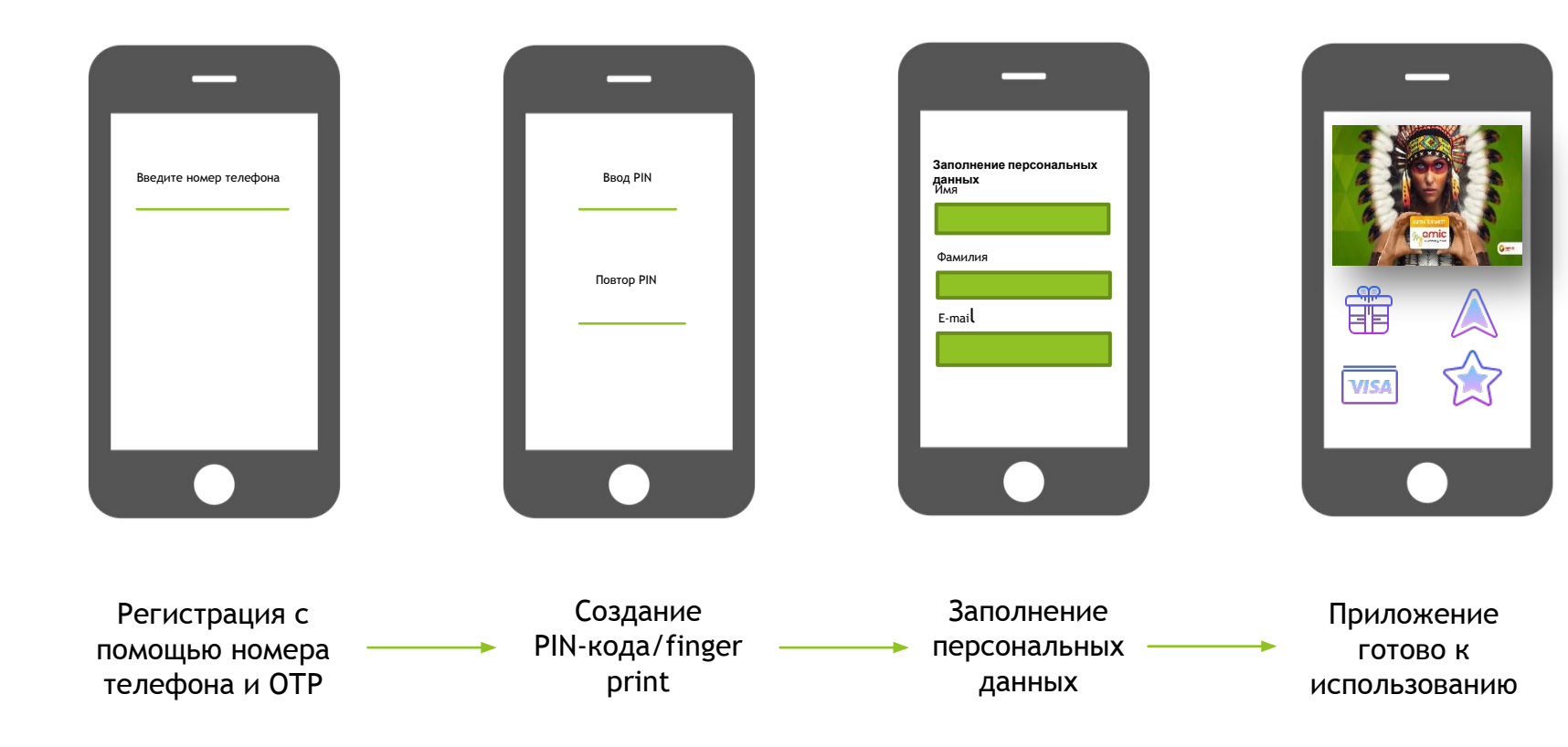

## **Thank you for your patience**